## **Kallelse - tidkort - Kronoberg**

Markera patientens bokning i tidboken, klicka på **KA** välj Kallelse.

Du får då välja mall, välj Kallelse - tidkort - Kronoberg

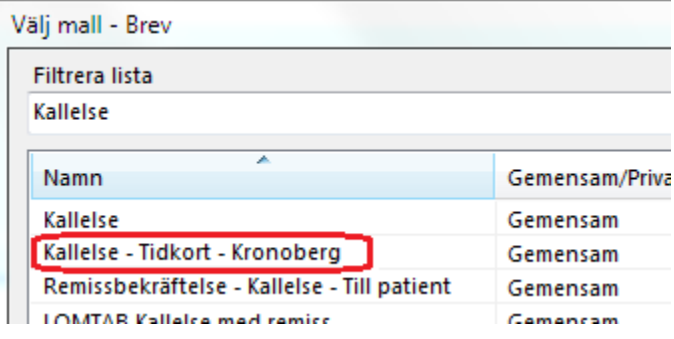

Skriv ut eller e-posta.